# Assigning Build Configurations to Specific Build Agents

It is sometimes necessary to manage the [Build Agents](https://confluence.jetbrains.com/display/TCD10/Build+Agent)' workload more effectively. For example, if the time-consuming performance tests are run, the Build Agents with low hardware resources may slow down. As a result, more builds will enter the [build queue,](https://confluence.jetbrains.com/display/TCD10/Build+Queue) and the feedback loop can become longer than desired. To avoid such situation, you can:

- 1. [Establish a run configuration policy](#page-0-0) for an agent, which defines the build configurations to run on this agent.
- 2. Define special [agent requirements,](https://confluence.jetbrains.com/display/TCD10/Agent+Requirements) to restrict the pool of agents, on which a build configuration can run the builds. These requirements are:
	- [Build Agent name](#page-0-1). If the name of a build agent is made a requirement, the build configuration will run builds on this agent only.
	- [Build Agent property](#page-0-2). If a certain property, for example, a capability to run builds of a certain configuration, an operating system etc., is made a requirement, the build configuration will run builds on the agents that meet this requirement.

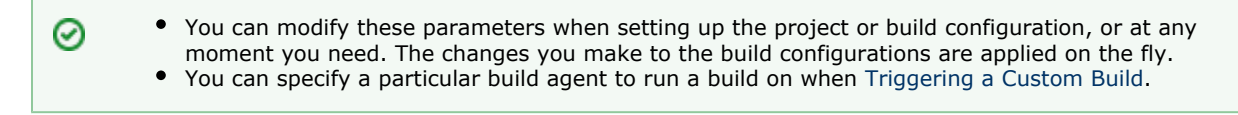

## Agent pools

<span id="page-0-0"></span>You could split agents into pools. Each project could be associated to a number of pools. See [Agent Pools.](https://confluence.jetbrains.com/display/TCD10/Agent+Pools)

## Establishing a Run Configuration Policy

To establish a Build Agent's run configuration policy:

- 1. Click the Agents and select the desired build agent.
- 2. Click the Compatible Configurations tab.
- 3. Select Run selected configurations only and tick the desired build configurations names to run on the build agent.

#### <span id="page-0-1"></span>Making Build Agent Name and Property a Build Configuration Requirement

To make a build configuration run the builds on a build agent with the specified name and properties:

- 1. Click Administration and select the desired build configuration.
- 2. Click Agent Requirements (see [Configuring Agent Requirements](https://confluence.jetbrains.com/display/TCD10/Configuring+Agent+Requirements)).
- 3. Click the Add requirement for a property link, type the agent.name property, set its condition to equals and specify the build agent's name.

#### Note ⋒

You can also use the condition contains, however, it may include more than one specific build agent (e.g. a build configuration with a requirement agent.name contains Agent10, will run on agents named Agent10, Agen t10a, and Agent10b).

<span id="page-0-2"></span>4. Click the Add requirement for a property link and add the required property, condition, and value. For example, if you have several Linux-only builds, you can add the teamcity.agent.jvm.os.name property and set the starts with condition and the linux value.

#### See also:

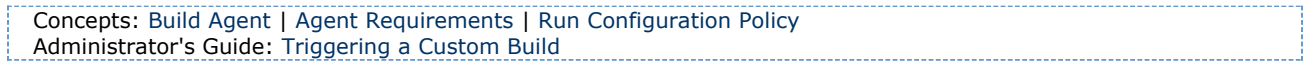